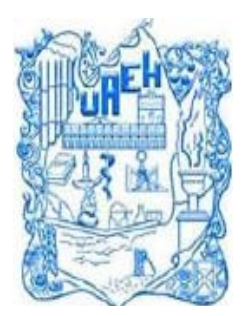

**UNIVERSIDAD AUTÓNOMA DEL** 

## **ESTADO DE HIDALGO**

**ESCUELA SUPERIOR DE TIZAYUCA**

## **"MONITOREO Y CONTROL DE TEMPERATURA Y HUMEDAD RELATIVA EN UN CENTRO DE DATOS EMPRESARIAL"**

**TESINA** 

## **QUE PARA OBTENER EL TÍTULO DE**

## **INGENIERO EN ELECTRÓNICA Y TELECOMUNICACIONES**

**PRESENTA** 

## **AUGUSTO JOEL SAAVEDRA HERNANDEZ**

**ASESOR: M. en C. Asdrúbal López Chau** 

 **M. en C. José Carlos Quezada Quezada** 

**Tizayuca, Hidalgo. Enero de 2009.** 

# Índice general

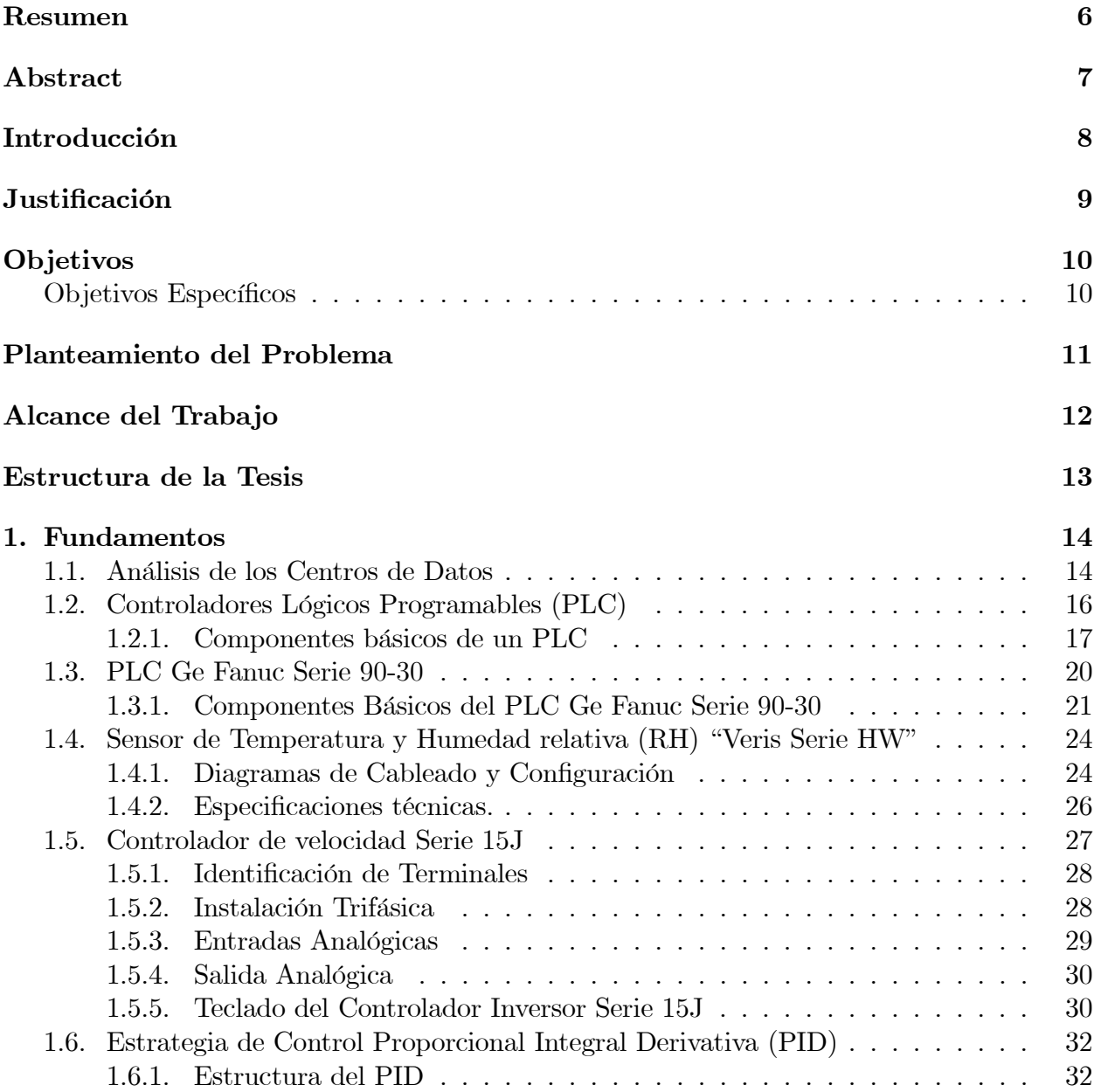

![](_page_2_Picture_73.jpeg)

# Índice de figuras

![](_page_3_Picture_180.jpeg)

![](_page_4_Picture_93.jpeg)

# Índice de cuadros

![](_page_5_Picture_31.jpeg)

# Resumen

Este trabajo comienza con una descripción de la necesidad de controlar la temperatura y humedad relativa de los centros de datos empresariales. Se explican los fundamentos sobre los centros de datos y su distribución de equipos en su interior. Posteriormente, se expone información referente al PLC (Controlador Lógico Programable) GE Fanuc<sup>MR</sup> series 90-30, el sensor de temperatura y humedad relativa utilizado en el desarrollo del sistema propuesto, así como la operación de controlador de velocidad empleado.

Se diseña un sistema de control de temperatura y humedad relativa para un centro de datos empresarial utilizando como elemento principal un PLC. Es creada también una HMI (Interfaz Hombre Máquina) para el monitoreo de temperatura y humedad relativa al centro de datos empresarial simulando el sistema en un banco de pruebas. Para el desarrollo de la lógica de programación del PLC, se usa un lenguaje de Escalera mediante el software denominado Versa Pro $^{MR}$ .

# Abstract

This work begins with a description of the necessity to control the temperature and relative humidity of enterprise datacenters. Both the foundations on the enterprise datacenters and their distribution of equipment in their interior are explained. Later, it is expose the information referring to the PLC (Programmable Logic Controller) GE Fanuc<sup>MR</sup> series 90-30, the relative humidity and temperature sensor used in the development of the proposed system, as well as the operation controller of speed employed.

A control system of temperature and relative humidity is designed, for an enterprise datacenter using as the main element a PLC. It is also created a HMI (Human Machine Interface) designed for the monitoring of temperature and relative humidity of the datacenter simulating the system in a proving stand. For the development of the logic in the programming of the PLC, it is used the ladder language through a software denominated Versa  $Pro^{MR}$ .

# Introducción

A medida de que la información al paso de los años se ha convertido de gran importancia para las empresas, surge la necesidad de crear espacios para el almacenamiento de la información, dando surgimiento a los "centros de datos empresariales", que tiene la finalidad de ofrecer a sus clientes un espacio cerrado para la instalación de los equipos en donde se almacena la información, garantizando en primer lugar las condiciones ambientales para el buen funcionamiento, así como garantizar la energía regulada ininterrumpible para la alimentación de los equipos instalados.

En la actualidad los centros de datos empresariales se han preocupado por el almacenamiento de datos ya sea de clientes o incluso de su misma organización; estos centros de datos tienen la finalidad de ofrecer a sus clientes la seguridad de sus equipos, esto lo logran garantizando los siguientes aspectos:

- Seguridad del inmueble
- Seguridad física a clientes
- Energía regulada ininterrumpible
- Proporcionar las condiciones ambientales de temperatura y humedad relativa dentro del centro de datos.

El presente trabajo propone el control de los parámetros de temperatura y humedad relativa mediante un PLC y el desarrollo de la Interfaz Hombre Máquina (HMI), para garantizar las condiciones ambientales óptimas de operación de los equipos instalados dentro de los centros de datos.

# Justificación

La información se ha convertido en un bien de inmenso valor en las empresas. Estas últimas utilizan centros de datos con la finalidad de tener un lugar confiable para el respaldo de su información o también son utilizados para el procesamiento de datos sin que tengan algún tipo de interrupción de la energía regulada. En los centros de datos es necesario mantener la temperatura del equipo de cómputo que se instala para evitar sobrecalentamiento que dañen los dispositivos semiconductores de las tarjetas electrónicas, de igual forma es importante evitar la condensación del aire que puede ocasionar cortos circuitos, en los circuitos impresos de los servidores.

Por lo anterior surge la necesidad de controlar y monitorear en tiempo real la temperatura y humedad relativa existente y/o generada en el interior de los centros de datos, considerando las recomendaciones de los fabricantes de servidores, en cuanto al rango de temperatura y humedad relativa para un buen funcionamiento de los servidores instalados dentro del centro de datos.

# Objetivos

Controlar y monitorear mediante el PLC y la HMI, las variables de temperatura  $({}^{\circ}C)$  y humedad relativa (%) que se presentan dentro de un centro de datos y con esto lograr las condiciones ambientales de temperatura y humedad relativa que debe el centros de datos, para el óptimo funcionamiento de los equipos instalados.

#### Objetivos Específicos

Para el cumplimiento del objetivo general del proyecto se debe considerar lo siguiente:

- Identificar la importancia del control de temperatura y humedad relativa dentro de un Centro de Datos Empresarial.
- Considerar los parámetros de temperatura y humedad relativa que utilizan los equipos en operación instalados dentro de un centro de datos empresarial.
- Identificar los dispositivos que permitan la lectura de temperatura y humedad relativa, para el control y monitoreo.
- Desarrollar e implementar un programa para el PLC que permita el monitoreo y control de las variables temperatura y humedad relativa.
- Desarrollar e implementar la HMI para el sistema.
- Implementar pruebas al sistema de control en un banco de pruebas .

# Planteamiento del Problema

En este trabajo se presenta un proyecto que permite, mediante un PLC, el control y monitoreo de temperatura y humedad relativa generada en el interior de los centros de datos para que el equipo instalado opere en óptimas condiciones.

De acuerdo con lo anterior, se propone un proyecto el cual consiste en controlar y monitorear la temperatura y humedad relativa dentro de un centro de datos, utilizando un sensor de temperatura y humedad relativa que permita transmitir señales analógicas al PLC y por medio de esté controlar las variables antes mencionadas, para que a su vez el PLC envíe las instrucciones de control a los actuadores y así poder manipular estas variables.

Así mismo, se desarrolla un sistema mediante HMI el cual permite monitorear y controlar el sistema. El sistema contempla alarmas que indican cuando existe alta y baja temperatura en el centro de datos, así como alta y baja humedad relativa.

# Alcance del Trabajo

Se propone un sistema de control de temperatura y humedad relativa en un centro de datos, mediante la utilización del software Versa  $Pro^{MR}$  para la programación en diagrama escalera del sistema de control en el PLC, así como el desarrollo en el software CIMPLICITY  $^{MR}$ Workbench la pantalla gráfica (HMI) del sistema, la cual tiene la finalidad de mostrar de una manera gráfica cómo está constituido el proceso y las condiciones de las variables y equipos finales de control.

Cabe mencionar que el proyecto hace más énfasis en el control del dispositivo actuador que controla la alta temperatura como lo es el compresor de enfriamiento.

Ya que al no tener disponibilidad de equipos no es posible hacer una manipulación física de los dispositivos actuadores que controlan la baja y alta humedad relativa, como lo son el humidificador y el deshumidificador, así como el dispositivo actuador que controla la baja temperatura, como lo es el calefactor de aire, para el caso de estos dispositivo solo se mostrarán de modo gráfico.

Para el caso en que se presente alta temperatura se tiene como dispositivo actuador un compresor de enfriamiento, en este caso, se hace la similitud mediante un motor trifásico de 1800 revoluciones por minuto (rpm), variando su velocidad para simular el comportamiento del compresor de enfriamiento; cuando el sistema requiera una mayor inyección de enfriamiento se reflejará en el incremento de la velocidad del motor, en caso contrario cuando se requiera una inyección menor disminuirá la velocidad del motor en forma proporcional.

# Estructura de la Tesina

El control y monitoreo de las variables de temperatura y humedad relativa dentro de un centro de datos versará en diferentes capítulos en los que se mencionan los fundamentos de la investigación y el alcance del proyecto para el desarrollo del sistema.

Al inicio del presente proyecto se expone la delimitación de la investigación, el objetivo que se pretende lograr, el problema que se presenta y las razones por las cuales se realiza dicho proyecto.

En el Capítulo I se da una reseña de los PLC, su operación y sus principales componentes, así como el funcionamiento de un centro de datos empresarial.

En el Capítulo II se desarrolla el algoritmo de control y monitoreo del sistema, así como el diseño de las pantallas gráficas que se utilizan como interfaces humano máquina.

En el Capítulo III se presentan las pruebas realizadas al sistema de control y monitoreo del proceso.

# Capítulo 1 Fundamentos

En el presente capítulo se analiza las condiciones de operación de los centros de datos para determinar las variables a controlar, así como los principios de operación y componentes de hardware de los equipos utilizados en el banco de pruebas para el sistema de control.

#### 1.1. Análisis de los Centros de Datos

Los equipos de cómputo electrónico, requieren para su adecuado funcionamiento de cuartos especialmente diseñados que dispongan de un apropiado suministro de energía eléctrica y de las prevenciones contra la interrupción de corriente o variaciones de voltaje, además de contar con dispositivos de control y monitoreo, para el acondicionamiento del aire dentro de los cuartos donde se encuentran alojados los equipos de computo. Asimismo, requiere de un identificador de temperatura y humedad relativa, ya que debe mantenerse en un rango aproximadamente de 19°C.  $\pm$  2°C. es decir entre 17° y 21°C. y de 50 %  $HR$   $\pm$  10 %  $HR$  o entre  $40\%$  y  $60\%$  HR para la humedad relativa, lo cual permite que los circuitos trabajen adecuadamente y no se sobrecalienten.

Para optimizar el acondicionamiento de los equipos de cómputo, se deberá contar con pasillos fríos y pasillos calientes; esto es, la parte frontal de una fila de equipos quedara frente a la parte frontal de la siguiente fila de equipos, formando de esta manera un pasillo frío. Por ende la parte posterior de las filas de equipos quedarán frente a frente formando el pasillo caliente. De esta manera, se optimiza el acondicionamiento de los equipos de cómputo, evitando que la salida de aire caliente de un equipo lo absorba la parte frontal de el otro equipo (por donde succiona el aire frío). Ver Figura 1.1.

![](_page_15_Figure_0.jpeg)

Figura 1.1: Diagrama de Pasillos Frios y Pasillos Calientes

*Centro de Datos (Sistema a Controlar):* consiste en un cuarto cerrado en el que se encuentran instalados los servidores los cuales deben de operar a una temperatura y humedad, bajo la norma de las especificaciones técnicas de operación y su normatividad ambiental de operación de los equipos.

En la figura 1.2 se muestra un ejemplo extraído de la ficha técnica de dos tipos de servidores marca Dell [1] el cual nos muestra los parámetros de temperatura y humedad en los que trabaja dicho equipo.

| <b>CARACTERÍSTICAS</b>                                                          | SERVIDOR BLADE POWEREDGE M600                                                                                                    | SERVIDOR BLADE DELL ** POW ERCONNECT** M605                                                                                            |
|---------------------------------------------------------------------------------|----------------------------------------------------------------------------------------------------|----------------------------------------------------------------------------------------------------|
| Interfaces estándar.                                                            | Ensiguerios USB 2.0 iniciables en el panel frontal para-<br>unidad de disquele, unidad de CD/DVD, llave de memoria,<br>teckniu o ratón. | Dos puertos USB 2.0 iniciadios en el panel frontel para unidad.<br>de disguete, midsd de CD/DVD, base de memoris, teclado o l<br>rolân |
| Video                                                                           | Controledor de video ATI II/N30 incorporado con 32 MB del<br>memoria                                                                    | Controllador de video ATI RN50 inconsurado con 32 MB de<br>memorial                                                                    |
| Especificaciones ambientales y normativa                                        |                                                                                                    |                                                                                                    |
| Төптдөлги!х ги ил<br><b>funcionamiento</b>                                      | De 1090 × 25°C (de 53 9° × 55°F).                                                                                                    | De 10℃ s 25℃ (de 50 円 s 25 97)'                                                                                                    |
| Temperatura de<br>almacas ami suto                                              | De 40 U.a.B5 U (de 40 F a 149 F).                                                                                                    | De -40 "C a 95 "C (de -40 "F a 149 "F)                                                                                                 |
| Howarded cale five<br>de funcionamiento.<br>bán condense ción.<br>1. maxw29 "C) | Del 3% al 60% sin condensardón.                                                                                                    | Del 8% al 80% din contiensación.                                                                                                    |
| Gradiente de<br>huneded máxima                                                  | 10% por hora, en funcionamiento y en reposo.                                                                                            | 10% par hora, en funcionamiento y en reposo.                                                                                           |
| Humedad relativa-<br>destroceneriento                                           | Eel5종 al 95% sin condensación (t. max-88 "C) :                                                                                          | Del 5% al 99% sin condensación (t.max-88°C).                                                                                           |

Figura 1.2: Ficha técnica de servidores marca Dell [1]

De acuerdo a la ficha mencionada y basado también en otras fichas técnicas de operación

de otros modelo de servidores, se considera que para que el sistema funcione en óptimas condiciones sin sobrepasar los rangos establecidos de operación, se define que el sistema a controlar debe estar en los siguientes parámetros de operación para su buen funcionamiento, 19<sup>°</sup>C.  $\pm 2$ <sup>°</sup>C. para temperatura y 50 % HR  $\pm 10$  % HR para la humedad, con estos parámetros podemos definir que el sistema trabaja en óptimas condiciones cuando opera a 19◦C. de temperatura y  $50\%HR$  para la humedad relativa y con esto definir que cuando el sistema salga de estos rangos de operación se indique mediante alarmas cuando se presente baja temperatura y humedad relativa así como alta temperatura y humedad relativa en el sistema.

#### 1.2. Controladores Lógicos Programables (PLC)

El PLC apareció con el propósito de eliminar el enorme costo que significaba el reemplazo de un sistema de control basado en reles (relays) a finales de los años 60.

La empresa Bedford Associates (Bedford, MA) propuso un sistema al que llamó Modular Digital Controller o MODICON a una empresa fabricante de autos en los Estados Unidos. El MODICON 084 fue el primer PLC producido comercialmente. Con este Sistema cuando la producción necesitaba variarse, entonces se variaba el sistema sin mayores cambios.

En el sistema basado en reles, estos tenían un tiempo de vida limitado y se necesitaba un sistema de mantenimiento muy estricto. El alambrado de muchos reles en un sistema muy grande era muy complicado, si había una falla, la detección del error era muy tediosa y lenta.

Este nuevo controlador (el PLC) tenía que ser fácilmente programable, su vida útil tenía que ser larga y ser resistente a ambientes difíciles. Esto se logró con técnicas de programación conocidas y reemplazando los relés por elementos de estado sólido.

A mediados de los años 70, la AMD 2901 y 2903 eran muy populares entre los PLC MODICON. Por esos tiempos los microprocesadores no eran tan rápidos y sólo podían compararse a PLCs pequeños. Con el avance en el desarrollo de los microprocesadores (más veloces), cada vez PLC más grandes se basan en ellos.

La habilidad de comunicación entre ellos apareció aproximadamente en el año 1973. El primer sistema que lo hacía fue el Modbus de MODICON. Los PLC podían incluso estar alejados de la maquinaria que controlaban, pero la falta de estandarización debido al constante cambio en la tecnología hizo que esta comunicación se tornara difícil.

En los años 80 se intentó estandarizar la comunicación entre PLCs con el protocolo de automatización de manufactura de la General Motors (MAP). En esos tiempos el tamaño del PLC se redujo, su programación se realizaba mediante computadoras personales (PC) en vez de terminales dedicadas sólo a ese propósito.

En los años 90 se introdujeron nuevos protocolos y se mejoraron algunos anteriores. El último estándar (IEC1131 − 3) ha intentado combinar los lenguajes de programación de los PLC en un solo estándar internacional.

Ahora se tiene PLCs que se programan en función de diagrama de bloques, listas de instrucciones, lenguaje C, etc. al mismo tiempo.

También se ha dado el caso en que computadoras personales (PC) han reemplazado a PLCs. La compañía original que diseño el primer PLC (MODICON) ahora crea sistemas de

control basados en PC.

Un controlador lógico programable (PLC), es un dispositivo que utiliza circuitos integrados para implementar las funciones de control. Con la capacidad de almacenar instrucciones, así como secuencias, tiempo, conteo, aritmética, manipulación de datos y comunicación, para el control de máquina y procesos industriales. Figura 1.3

![](_page_17_Figure_2.jpeg)

Figura 1.3: Diagrama conceptual de la aplicación del PLC.

#### 1.2.1. Componentes básicos de un PLC

La estructura interna básica de cualquier PLC es la siguiente (Figura 1.4):

- Fuente de alimentación
- CPU
- Módulo de entrada
- Módulo de salida
- Terminal de Programación
- **Periféricos**

![](_page_18_Figure_0.jpeg)

Figura 1.4: Estructura interna del PLC

#### Fuente de Alimentación

Encargada de convertir la tensión de la red de  $117vCA$ . o  $220vCA$ , a baja tensión de CC, normalmente 24v. Siendo esta la tensión de trabajo en los circuitos electrónicos que forma el PLC.

#### CPU (Unidad central de procesos)

Se encarga de recibir las ordenes del operador por medio de la consola de programación y el módulo de entrada. Posteriormente las procesa para enviar las respuestas al módulo de salida. En su memoria se encuentra el programas destinado a controlar el proceso.

El CPU es el elemento principal de un PLC, es el encargado de ejecutar el programa del usuario mediante el programa del sistema, es decir, el programa de usuario es interpretado por el programa del sistema.

Sus funciones del CPU son:

- Vigilar que el tiempo de ejecución del programa de usuario no exceda un determinado tiempo máximo, a esta función se suele denominar watchdog.
- Ejecutar el programa de usuario
- Crear una imagen de las entradas, ya que el programa de usuario no debe acceder directamente a dichas entradas.
- Renovar el estado de las salidas en función de la imagen de las mismas, obtenida al final del ciclo de ejecución del programa de usuario.
- Chequeo del sistema.

#### Interfaces de Entrada/Salida (E/S)

- Módulo de entrada: Se trata de líneas de entrada, las cuales pueden ser de tipo digital o analógico de los diferentes dispositivos de campo (sensores) y los convierte en una señal lógica que puede usar el CPU.
- Módulo de salida: Son una serie de líneas de salida, que pueden ser de carácter digital o analógico, convierte las instrucciones de control del CPU en una señal digital o analógica que se puede usar para controlar dispositivos de campo.

Tanto las entradas como las salidas están aisladas del CPU según el tipo de PLC que se utilice. Normalmente se suelen emplear optoacopladores en la entradas y relevadores u optoacopladores en las salidas.

#### Memoria

Dentro del CPU vamos a disponer de un área de memoria, la cual tiene las siguientes funciones:

- Memoria del programa de usuario: Se introduce el programa que el PLC va a ejecutar cíclicamente.
- Memoria de la tabla de datos: Se subdivide en zonas según el tipo de datos, como marcas de memoria, temporizadores, contadores, etc.
- Memoria del sistema: Se encuentra el programa en código máquina que monitorea el sistema. El programa es ejecutado directamente por el microprocesador/microcontrolador que posea el PLC.
- Memoria de almacenamiento: Es la memoria externa que se emplea para almacenar el programa de usuario, y en ciertos casos parte de la memoria de datos. Puede se uno de los siguientes tipos: EPROM, EEPROM, o FLASH.

De acuerdo a sus estructura externa, los PLC pueden contener estas secciones en un mismo módulo o cada una de ellas separadas por diferentes módulos, dividiéndose así en compactos y modulares.

La estructura externa de los PLC pueden ser de dos tipos:

#### Modular

Sus partes se separan en bloques Figura 1.5, tiene dos tipos de estructura:

- Americana: Separa las entradas y salidas del resto del módulo.
- Europea: Cada módulo es una función (fuente de alimentación, CPU, entrada y salida, etc).

![](_page_20_Picture_0.jpeg)

Figura 1.5: PLC Modular FP2 Panasonic

#### Compacta

En un solo bloque están los elementos Figura 1.6.

Exteriormente se encuentran con cajas que contienen una de estas estructuras, las cuales poseen indicadores y conectores en función del modelo y fabricante.

![](_page_20_Picture_5.jpeg)

Figura 1.6: PLC Compacto FBO Panasonic

De acuerdo a su número de entradas y salidas (E/S) pueden ser de:

- Gama baja: Si el número de E/S es menor de 256
- Gama media: Si el número de E/S es menor o igual de 256 pero no mayor de1024
- Gama alta: Cuando el número de E/S es mayo de 1024.

#### 1.3. PLC Ge Fanuc Serie 90-30

El PLC Series 90-30 [5] es muy versátil porque es programable, y esta constituido de una amplia variedad de componentes conectables entre sí. Por tanto, seleccionando los componentes adecuados y desarrollando el programa apropiado, el PLC puede ser utilizado para un sinnúmero de aplicaciones prácticamente ilimitadas.

#### 1.3.1. Componentes Básicos del PLC Ge Fanuc Serie 90-30

#### Placas Base

Son el fundamento del PLC ya que la mayoría de los demás componentes está montada en las mismas. Como mínimo básico, cada sistema dispone al menos de una placa base, que normalmente contiene la CPU (en cuyo caso se denomina "placa base de CPU"). Muchos sistemas requieren un mayor número de módulos de los que se pueden montar en una placa base, por tanto hay también placas base de expansión y remotas que se conectan entre sí. Para el presente proyecto se utilizaron los modelos IC693CHS397 Y IC693CHS399

![](_page_21_Figure_3.jpeg)

Figura 1.7: Placa base de CPU modular de 5 slots IC693CHS397 y IC693CHS399

#### Fuentes de alimentación

Las fuentes de alimentación de las Series 90-30 son de tipo modular y se conectan en la ranura del extremo izquierdo de todas las placas base 90-30. Clasificando las fuentes de alimentación de entrada AC / DC, la utilizada en el PLC del banco de pruebas es el modelo IC693PWR321 estándar, con entrada de 120/240 VAC o 125 VDC y salida total de 30 Volts.

#### CPU's

Para los PLCs Series 90-30, existen un sinnúmero de modelos de CPUs, diferenciándose entre sí en velocidad, capacidad de E/S, tamaño de la memoria de usuario y funciones avanzadas, esta variedad de modelos permite una flexibilidad para elegir el que mejor se adapte al sistema.

Para el presente proyecto se utiliza el PLC 351 (modelo IC693CPU351) que tiene las siguientes características (Cuadro: 1.1): que fue extraído tal cual de "PLC Ge Fanuc Series 90-30, Manual de instalación y hardware"[5].

![](_page_22_Picture_204.jpeg)

Cuadro 1.1: Características del PLC 351 modelo IC693CPU351

#### Módulos de E/S

A continuación se presenta una descripción general de los módulos de entrada y salida (E/S) de las Series 90-30.

Tipos básicos de módulos de E/S

- *Entrada digital:* Los módulos de entradas digitales Series 90-30 convierten los niveles de potencia AC y DC de los dispositivos de usuario en niveles de lógica requeridos por el PLC. Un acoplador óptico proporciona el aislamiento entre la potencia de entrada y la circuitería lógica. Están disponibles módulos de entradas digitales con 8, 16 o 32 puntos.
- *Salida digital:* Los módulos de salidas digitales Series 90-30 convierten niveles de lógica a los niveles de potencia AC o DC requeridos para hacer funcionar los dispositivos suministrados por el usuario. Un semiconductor de potencia o un rele electromagnético conmuta cada punto de salida. Los módulos de salidas digitales conmutados por semiconductor están disponibles con 5, 8, 12, 16 o 32 puntos de salida. Los módulos de salida por rele están disponibles con 8 o 16 salidas de contactos de rele normalmente abierto.
- *Entrada analógica:* Los módulos de entradas analógicas Series 90-30 proporcionan la conversión A/D (analógico a digital) convirtiendo una señal de entrada analógica en un número digital escalado, que se transferirá a la memoria %AI del PLC. Los módulos de entradas analógicas están disponibles en cuatro versiones, (1) un módulo de corriente de 4 canales, (2) un módulo de tensión de 4 canales, (3) un módulo de entrada de corriente de alta densidad de 16 canales, y (4) un módulo de entrada de tensión de alta densidad de 16 canales.
- *Salida analógica:* Los módulos de salidas analógicas Series 90-30 proporcionan la conversión D/A (digital a analógico) convirtiendo un número digital escalado (de la memoria %AQ del PLC) en una tensión de salida analógica. Los módulos de salidas analógicas están disponibles en tres versiones, (1) un módulo de corriente de 2 canales, (2) un módulo de tensión de 2 canales, y (3) un módulo de corriente/tensión de alta densidad con 8 canales de salidas analógicas.

### 1.4. Sensor de Temperatura y Humedad relativa (RH) "Veris Serie HW"

![](_page_24_Figure_1.jpeg)

Figura 1.8: Sensor de temperatura y humedad

Las Series HW (Figura 1.8) de montaje en la pared, son sensores de temperatura y humedad relativa. Este sensor de humedad relativa opera en un rango de 0 a 100 %RH (humedad relativa), con exactitud de 1% a 5%. Con salida normalizada de 4 a  $20mA$  (mili Ampers) y 0 a  $5/10VCD$  (Volts de corriente directa) seleccionable [8].

Algunas de sus aplicaciones son: farmacéuticas, aire acondicionado, sistemas de ventilación, calefacción y cámaras climáticas.

#### 1.4.1. Diagramas de Cableado y Configuración

De acuerdo con la salida normalizada que proporciona este tipo de sensor, en esta sección se ilustraran los dos tipos de conexión (figura 1.9 y 1.10) considerando el tipo de salida a utilizar, ya sea de 4 a  $20mA \circ 0$  a  $5/10VCD$ . Es decir que dependiendo de la salida que se requiera que trasmita el sensor, se utiliza alguna de las conexiones mencionadas anteriormente, para el caso del proyecto se utiliza la configuración de conexión con salida de 4 a 20mA Figura 1.9.

![](_page_25_Figure_0.jpeg)

Figura 1.9: Conexión cuando se utiliza salida de 4 a 20 mA

![](_page_25_Figure_2.jpeg)

Figura 1.10: Conexion cuando se utiliza salida de 0 a 5/10 VCD

En la Figura 1.11, se da a conocer el panel donde se selecciona la salida del sensor, así como los puentes de configuración dependiendo del tipo de salida a utilizar.

![](_page_26_Figure_1.jpeg)

Figura 1.11: Configuración del sensor

#### 1.4.2. Especificaciones técnicas.

En el Cuadro 1.2, se presentan las especificaciones técnicas del sensor de temperatura y humedad:

| HS Elemento                                  | Pelicula fina digital con capacidad perfilada (32 bits matem-                                             |  |  |  |  |  |
|----------------------------------------------|----------------------------------------------------------------------------------------------------|--|--|--|--|--|
|                                              | atica)                                                                                                    |  |  |  |  |  |
| Exactitud                                    | $\pm 1\%$ , 2%, 3%, 65% (especifique) @ 10 a 90% RH; Multi-                                               |  |  |  |  |  |
|                                              | punto calibración NIST trasable $(\pm 5\%$ 2-puntos calibración)                                          |  |  |  |  |  |
| Tarifa de reajuste                           | 24 horas                                                                                                  |  |  |  |  |  |
| Estabilidad                                  | $\pm 1\%$ @ 20°C (68°F) anualmente, por dos años                                                          |  |  |  |  |  |
| Rango de operación<br>$\mathrm{d}\mathrm{e}$ | De 0 a $100\%$ RH                                                                                         |  |  |  |  |  |
| Humedad                                      |                                                                                                    |  |  |  |  |  |
| Coeficiente de Temperatura                   | +0.1% RH/ $\rm{^{\circ}C}$ bajo 25 $\rm{^{\circ}C}$ ; -0.1% RH/ $\rm{^{\circ}C}$ bajo 25 $\rm{^{\circ}C}$ |  |  |  |  |  |
| Salida Analogica                             | 4-20mA modo; de dos hilos, polaridad insensible, (acortado y                                              |  |  |  |  |  |
|                                              | capsulado)                                                                                                |  |  |  |  |  |
|                                              | $0-5V/0-10V$ modo; 3 alambre, observa polaridad                                                           |  |  |  |  |  |
| Escala                                       | 0 a 100 % RH                                                                                              |  |  |  |  |  |
| Energía de entrada                           | 4-20mA modo; lazo accionado 12-30VDC, 30mA max.                                                           |  |  |  |  |  |
|                                              | $0-5V/0-10V$ modo; 12-30VDC/24VAC,15mA max.                                                               |  |  |  |  |  |
| Físico                                       | Plástico de alto impacto del ABS                                                                          |  |  |  |  |  |
| Salida opcional de la tem-                   |                                                                                                    |  |  |  |  |  |
| peratura                                     |                                                                                                    |  |  |  |  |  |
| Opción del transmisor                        | $4-20mA/0-5V/0-10V$ salida; exactitud<br>$\pm 0.5$ °C<br>Digital,                                         |  |  |  |  |  |
|                                              | $(\pm 1^{\circ}F)$ típico. Gama especificada en el sensor                                                 |  |  |  |  |  |
| Opción de la resistencia                     | Termistor especificado por el cliente RTD                                                                 |  |  |  |  |  |

Cuadro 1.2: Especificaciones técnicas del sensor Veris Serie HW

#### 1.5. Controlador de velocidad Serie 15J

El control Serie 15J de Baldor [4] es un inversor de tipo PWM (modulación de pulsos en anchura) para motores. Este convierte potencia de línea de CA en potencia fija de CC. La potencia de CC es modulada por pulsos en anchura a un voltaje trifásico de línea de CA sintetizado para el motor. De esta manera, el control convierte la frecuencia de entrada fija en frecuencia de salida variable permitiendo al motor operar a velocidad variable.

La potencia nominal (en HP) del control se basa en el uso de un motor de cuatro polos de diseño B de NEMA (National Electrical Manufacturers Association) y operación a 60 Hz con voltaje nominal de entrada asignado. Si se usará cualquier otro tipo de motor, o si se aplicará a las terminales de entrada un voltaje que no sea de 220 o 460 VCA, el control deberá dimensionarse para el motor usando la corriente nominal de salida del control.

El control Serie 15J de Baldor puede utilizarse en muchas aplicaciones diferentes. Puede ser programado para funcionamiento con diversos modos de operación, tasas de PWM (modulación de pulsos en anchura) y niveles de corriente de salida para operación especializada.

La ubicación para el montaje del control 15J es muy importante. Deberá instalarse en un lugar protegido contra la exposición directa a la luz solar, las substancias corrosivas, los gases o líquidos nocivos, el polvo, las partículas metálicas y la vibración. La exposición a estos elementos puede reducir la vida útil y degradar el funcionamiento del control.

#### 1.5.1. Identificación de Terminales

Las terminales para las conexiones del motor, de alimentación de CA y de señal se muestran en la Figura: 1.12. Se proporcionan conexiones por separado para las puestas a tierra de la alimentación y del motor.

![](_page_28_Figure_3.jpeg)

Figura 1.12: Identificación de Terminales

#### 1.5.2. Instalación Trifásica

La Figura: 1.13 muestra las conexiones de alimentación de CA y del motor. El control 15J tiene protección electrónica contra sobrecarga del motor. Si se desea contar con protectores de sobrecarga del motor, deberán dimensionarse de acuerdo a las especificaciones del fabricante, instalándolos entre el motor y las terminales T1, T2 y T3 del control. Vea la Figura: 1.12 para la ubicación de las terminales.

![](_page_29_Figure_0.jpeg)

Figura 1.13: Conexiones de Alimentación de CA Trifásica y del Motor

#### 1.5.3. Entradas Analógicas

Hay dos entradas analógicas disponibles:  $\#1$  (J4–5 y J4–4) y la  $\#2$  (J4–7 y J4–8), como se muestra en la Figura: 1.14. Cualquiera de dichas entradas, la  $\#1$  o la  $\#2$ , puede conectarse a tierra en tanto no se exceda el rango de modo común. Se puede seleccionar cualquiera de dichas entradas analógicas mediante el valor del parámetro ANA CMDSelect (Selección del Mando Analógico) del bloque INPUT (ENTRADA), Nivel 1. Si se escoge el valor "Potentiometer" del parámetro, la entrada analógica #1 es seleccionada. Si se escoge el valor "0—10 Volts, 0—5 Volts, 4—20 mA o 0—20 mA" del parámetro, la entrada analógica #2 es seleccionada.

#### 1.5.4. Salida Analógica

Se proporciona una salida analógica programable en J4—10 y J4—9. Esta salida está escalada para  $0 - 5$  VCC,  $0-10$  VCC,  $4-20$  mA o  $0-20$  mA. La función de salida se programa en el valor del parámetro Analog Out (Salida Analógica) del bloque de Salida, Nivel 1. La escala de la salida se programa en Analog Scale (Escala Analógica) del bloque de Salida, Nivel 1 (ver Figura: 1.14).

![](_page_30_Figure_2.jpeg)

Figura 1.14: Entradas y Salidas Analógicas

#### 1.5.5. Teclado del Controlador Inversor Serie 15J

El teclado se usa para programar los parámetros del control, para operar el motor y para monitorear el estado y las salidas del control, mediante el acceso a las opciones de la pantalla, los menus de diagnóstico y el registro de fallas (ver Figura: 1.15).

![](_page_31_Figure_0.jpeg)

Figura 1.15: Teclado

*JOG*

Pulse JOG para seleccionar la velocidad de JOG preprogramada. Luego de pulsar la tecla JOG, use las teclas de FWD o REV para hacer marchar al motor en la dirección que se requiera. La tecla JOG está activa sólo en modo Local.

*FWD*

Pulse FWD para iniciar la rotación del motor hacia adelante.

*REV*

Pulse REV para iniciar la rotación reversa del motor.

*STOP*

Pulse STOP para iniciar una secuencia de parada. Dependiendo de la configuración del control, la parada del motor será regenerativa o por inercia. Esta tecla funciona en todos los modos de operación, a menos que sea inhabilitada por el parámetro Keypad Stop en el bloque de Keypad Setup (programación).

*LOCAL*

Pulse LOCAL para cambiar entre operación local (teclado) y remota.

*DISP*

Pulse DISP para retornar al modo de Display desde el modo de Programación. En el menú de Diagnóstico, al apretar esta tecla se avanza a la siguiente pantalla de diagnóstico.

*SHIFT*

Pulse SHIFT en el modo de Programación para controlar el movimiento del cursor. Pulsando la tecla SHIFT una vez se mueve la posición del cursor intermitente un carácter hacia la derecha. En modo de Programación, se puede restaurar un parámetro a su valor predefinido en fábrica pulsando la tecla SHIFT hasta que parpadeen los símbolos de flecha al extremo izquierdo del display, y pulsando luego una tecla de flecha.

*RESET*

Pulse RESET para borrar todos los mensajes de falla (en modo Local). Esta tecla puede usarse también para retornar al tope del menú de programación del bloque sin guardar cambios en valores de parámetros.

*PROG*

Pulse PROG para entrar al modo de Programación de manera de verificar o editar el valor de un parámetro.

*— (Flecha hacia ARRIBA)*

Pulse  $\blacktriangle$  para cambiar el valor del parámetro que se está visualizando. Pulsando  $\blacktriangle$  se lo incrementa al valor mayor siguiente. Asimismo, al mostrarse el registro de fallas o la lista de parámetros, la tecla permite desplazarse hacia arriba de la lista. En modo Local, pulsando

se aumenta la velocidad del motor a su valor mayor siguiente.

*ENTER*

Pulse ENTER para guardar cambios en valores de parámetros y retornar al nivel anterior en el menú de Programación. En modo de Display, la tecla ENTER se usa para definir directamente la Referencia de Velocidad Local.

-*— (Flecha hacia ABAJO)*

Pulse  $\blacktriangledown$  para cambiar el valor del parámetro que se está visualizando. Pulsando  $\blacktriangledown$  se lo reduce al valor menor siguiente. Asimismo, al mostrarse el registro de fallas o la lista de parámetros, la tecla ▼ permite desplazarse hacia abajo de la lista. En modo Local, pulsando  $\blacktriangledown$ se reduce la velocidad del motor a su valor menor siguiente.

## 1.6. Estrategia de Control Proporcional Integral Derivativa (PID)

En esta sección se analiza la estrategia de control Proporcional + Integral + Derivativa (PID), que es utilizada en la industria por su variedad de aplicaciones . La estructura de un controlador PID es simple, aunque su simpleza es también su debilidad, dado que limita el rango de sistemas donde pueden controlar en forma satisfactoria.

#### 1.6.1. Estructura del PID

Considerando un lazo de control de una entrada y una salida (SISO)[2] de un grado de libertad (Figura: 1.16):

![](_page_32_Figure_14.jpeg)

Figura 1.16: Diagrama de bloques

Los miembros de la familia de controladores PID, incluyen tres acciones: *proporcional (P), integral (I) y derivativa (D).* Estos controladores son los denominados P, I, PI, PD y PID.

*P: acción de control proporcional:* da una salida del controlador que es proporcional al error, es decir:  $u(t) = KP.e(t)$ , que descrita desde su función transferencia queda:

$$
C_p(s) = K_p
$$

donde Kp es una ganancia proporcional ajustable. Un controlador proporcional puede controlar cualquier planta estable, pero posee desempeño limitado y error en régimen permanente (off-set).

*I: acción de control integral:* da una salida del controlador que es proporcional al error acumulado, lo que implica que es un modo de controlar lento.

$$
u(t) = K_i \int_0^t e(\tau) d\tau
$$
 
$$
C_i(s) = \frac{K_i}{S}
$$

La señal de control  $u(t)$  tiene un valor diferente de cero cuando la señal de error  $e(t)$  es cero. Por lo que se concluye que dada una referencia constante, o perturbaciones, el error en régimen permanente es cero.

*PI: acción de control proporcional-integral*, se define mediante:

$$
u(t) = K_p e(t) + \frac{K_p}{T_i} \int_0^t e(\tau) d\tau
$$

donde  $T_i$  se denomina tiempo integral y es quien ajusta la acción integral. La función de transferencia resulta:

$$
C_{PI}(s) = K_p \left( 1 + \frac{1}{T_i s} \right)
$$

Con un control proporcional, es necesario que exista error para tener una acción de control distinta de cero. Con acción integral, un error pequeño positivo siempre nos dará una acción de control creciente, y si fuera negativo la señal de control será decreciente. Este razonamiento sencillo muestra que el error en régimen permanente será siempre cero.

Muchos controladores industriales tienen solo acción PI. Se puede demostrar que un control PI es adecuado para todos los procesos donde la dinámica es esencialmente de primer orden. Lo que puede demostrarse en forma sencilla, por ejemplo, mediante un ensayo al escalón.

*PD: acción de control proporcional-derivativa:* se define mediante:

$$
u(t) = K_p e(t) + K_p T_d \frac{de(t)}{dt}
$$

donde  $T_d$  es una constante de denominada tiempo derivativo. Esta acción tiene carácter de previsión, lo que hace más rápida la acción de control, aunque tiene la desventaja importante que amplifica las señales de ruido y puede provocar saturación en el actuador. La acción de control derivativa nunca se utiliza por sí sola, debido a que sólo es eficaz durante períodos transitorios. La función transferencia de un controlador PD resulta:

$$
C_{PD}(s) = K_p + sK_pT_d
$$

Cuando una acción de control derivativa se agrega a un controlador proporcional, permite obtener un controlador de alta sensibilidad, es decir que responde a la velocidad del cambio del error y produce una corrección significativa antes de que la magnitud del error se vuelva demasiado grande. Aunque el control derivativo no afecta en forma directa al error en estado estacionario, añade amortiguamiento al sistema y, por tanto, permite un valor más grande que la ganancia K, lo cual provoca una mejora en la precisión en estado estable.

*PID: acción de control proporcional-integral-derivativa:* esta acción combinada reune las ventajas de cada una de las tres acciones de control individuales. La ecuación de un controlador con esta acción combinada se obtiene mediante [3]:

$$
u(t) = K_p e(t) + \frac{K_p}{T_i} \int_0^t e(\tau) d\tau + K_p T_d \frac{de(t)}{dt}
$$

y su función transferencia resulta:

$$
C_{PID}(s) = K_p \left( 1 + \frac{1}{T_i s} + T_d s \right)
$$

# Capítulo 2 Desarrollo del Proyecto

El capítulo muestra la implementación de la propuesta del algoritmo de control mediante diagrama escalera en el PLC, utilizado el software Versa $Pro^{MR}$ . También se diseña la Interfaz Humano Máquina (HMI) en el software CIMPLICITY<sup>MR</sup>, donde los operadores manipulan y monitorean las condiciones del centro de datos de información.

Este trabajo consiste en controlar los parámetros de temperatura y humedad generados en un centro de datos, mediante un Controlador Lógico Programable (PLC) para el cual utilizamos un equipo GE Fanuc 90-30 para su desarrollo, también se utiliza un software para la programación lógica denominado Versa  $Pro^{MR}$ , un sensor de temperatura y humedad y software CIMPLICITY<sup>MR</sup> para realizar la HMI.

Para tener un panorama general en que consiste este proyecto se presenta un diagrama a bloques en donde se muestran los elementos principales del proyecto y así tener una idea clara del funcionamiento del proyecto y los elementos que lo constituyen (Figura: 2.1).

![](_page_35_Figure_4.jpeg)

Figura 2.1: Diagrama general a bloques del proyecto

*Centro de Datos (Sistema a Controlar):* Este bloque es principalmente el sistema a controlar, donde se encuentran instalados los servidores los cuales deben de operar a una temperatura y humedad determinada.

*Sensor:* Este bloque es el dispositivo que se encuentra dentro del sistema que nos permite tomar las lecturas de temperatura y humedad que se tiene en el centro de datos, este dispositivo es muy importante ya que manda la señal digital directamente al PLC para así poder controlar el sistema y con ello mandar la señal de acción a los dispositivos a controlar. Para ello se utiliza un sensor de temperatura y humedad relativa del tipo "Veris Serie HW" el cual se define en el Capítulo 1.

*PLC:* Este bloque es un elemento indispensable para el desarrollo del proyecto, ya que aquí es donde se hace la combinación de la lógica a utilizar en el sistema en combinación con la señal que manda el sensor, para ello se utiliza un PLC Ge Fanuc 90-30 el cual al obtener las señales empieza a controlar el sistema y así poder mandar la señales de salida a los dispositivos finales de control, como muestra la pantalla de monitoreo. En el PLC se realizan las operaciones necesarias para obtener los resultados de temperatura y humedad relativa esperados para el buen funcionamiento del sistema.

*Programación en diagrama escalera (lógica):* En este bloque del diagrama se presenta la lógica o el programa que el PLC va a ejecutar para la manipulación de los dispositivos a controlar.

*Monitoreo y Control (HMI):* Que básicamente es la Interfaz Hombre Máquina (HMI) del sistema, su finalidad es el monitoreo y control de el sistema desarrollado mediante un ambiente gráfico.

*Dispositivos finales de control:* Se refiere a los dispositivos actuadores del sistema, los cuales ejecutaran las instrucciones del PLC dependiendo de la situación en que se encuentre el sistema, por ejemplo: si el sistema presenta alta temperatura, el dispositivo actuador será un compresor de enfriamiento; si el sistema presenta baja temperatura, el dispositivo actuador es un calefactor o calentador; si el sistema presenta alta humedad su dispositivo actuador es un deshumidificador o extractor de humedad y por ultimo si el sistema presenta baja humedad su dispositivo actuador es un humidificador.

#### 2.1. Desarrollo de la programación escalera del sistema

Para realizar la programación en diagrama escalera del sistema se utiliza un software de programación escalara Versa  $Pro^{MR}$  (Figura: 2.2), en donde se desarrolla las instrucciones de operación que el PLC va a ejecutar [7].

|              |                    |                            |                        | F VersaPro PROYECTO.XILL   MAIN.blk]         |                                          |                 |           |                           |                                       |                   |          |         |  |                   |                                                                               |                                                                 | $-16$                        |
|--------------|--------------------|----------------------------|------------------------|----------------------------------------------|------------------------------------------|-----------------|-----------|---------------------------|---------------------------------------|-------------------|----------|---------|--|-------------------|-------------------------------------------------------------------------------|-----------------------------------------------------------------|------------------------------|
| $\mathbf{A}$ |                    |                            |                        | The way though Folder PLC Took within leds.  |                                          |                 |           |                           |                                       |                   |          |         |  |                   |                                                                               |                                                                 |                              |
| я            |                    | ы                          | u M                    | M<br>4 1 1                                   | ۱>.                                      | w<br>×          | 旧         | וכר<br>Σ                  |                                       | ۰                 | 대구       | 房       |  |                   |                                                                               |                                                                 |                              |
| k.           | $+11$              |                            |                        | 40-40-00-40-00-40-                           | IG-<br>$\overline{ }$                    |                 | 國         |                           | $78^{\circ}$<br>環                     | ш<br>$\mathbb{R}$ | 19       | h.      |  |                   |                                                                               |                                                                 |                              |
|              |                    | 710000                     |                        |                                              |                                          |                 | 300002    |                           |                                       |                   |          | weiter: |  | ×                 |                                                                               |                                                                 |                              |
|              |                    |                            |                        |                                              |                                          |                 |           |                           |                                       |                   |          | — ت     |  |                   | of the most image.<br>El Operation                                            | 408<br>×<br>400_DKT                                             | THE PROYE<br><b>IIII</b> Hay |
|              |                    | -F -C LK                   |                        | $-0.01 + 20$                                 |                                          | 2021-01-1       |           |                           |                                       |                   |          |         |  |                   | <b>college</b><br>Done of<br><b>Secondary</b><br>lout.                        | ALC KL<br>400-8841<br>49.OHUD<br>488ay_vCvEU<br>AT Parkhy       | П×.<br>A.                    |
|              |                    | 3100000                    | $-0.0013 - 1$<br>tion: |                                              |                                          |                 |           | ٠                         |                                       | ٠                 |          | weitige |  |                   | <b>HE'A MOVA</b><br>David Side<br>trial fi<br>the client<br><b>In a world</b> | ARRAY_VOVE_J<br>All by Mry 1<br>ABBAY_VOWE_*<br>4.19.           |                              |
|              |                    | 340001 리프                  | - 10                   |                                              |                                          |                 |           |                           |                                       |                   |          |         |  |                   | Titus.                                                                        | 4741.<br>0.37 TT KT<br>BID-T0_REAL<br>0.1.31.32.11              |                              |
|              | п.                 | FOR 18                     |                        |                                              |                                          |                 |           |                           |                                       |                   |          |         |  |                   |                                                                               | BIT_POS_WORD<br>ILLE TELEVI<br>BITLEF WORD                      |                              |
|              |                    | 1000047                    |                        | <b>-1871.0</b><br>$-270$                     |                                          |                 |           | <b>HERE</b><br>toch:      |                                       |                   |          | weiting |  |                   |                                                                               | BUCK COP<br>11 YH 14 14<br><b>BUJHOT FEEL</b><br>IF 19 IS 2011  |                              |
|              |                    |                            |                        | ٠<br>$0 - E1$                                | 叶が出出                                     |                 | $11111 -$ | ٠<br>H.<br>$L = 31,000,0$ |                                       |                   |          |         |  |                   |                                                                               | cш<br>111<br>COVH_REC<br><b>FIGHTEL</b><br>OTOL                 |                              |
|              |                    |                            |                        | $\blacksquare$<br>$0 - 152$                  |                                          |                 | : Harr    | $\blacksquare$            |                                       |                   |          |         |  |                   |                                                                               | 113113<br>COE.<br>EL 1 1 1 A 1                                  |                              |
|              |                    |                            |                        | ٠                                            |                                          |                 |           |                           |                                       |                   |          |         |  |                   |                                                                               | EPPLTD_REAL<br><b>EFF EFF</b><br><b>CELLE</b><br><b>CENTIFY</b> |                              |
| $\mathbf{c}$ |                    |                            |                        | $0 - 15 +$                                   |                                          |                 | : Ник     |                           |                                       |                   |          |         |  | 브<br>$\mathbf{E}$ |                                                                               | <b>INCE</b><br>U                                                |                              |
|              |                    |                            |                        |                                              |                                          |                 |           |                           |                                       |                   |          |         |  |                   |                                                                               |                                                                 |                              |
|              | Nevs.<br>tament (F | xRXXXXX = = :<br>RROOCH E: | <b>CHILIMA</b>         | <b>Seewith</b><br>xkXXXX<br>han na<br>xkxxxx | 200000<br>  e-a pus ia<br><b>NOCURRE</b> | <b>HAVE TWO</b> |           | <b>Invellow</b>           | $15 - 14$<br>Cabal<br>le e e<br>Cotal | <br>×             | $1 - 14$ |         |  |                   |                                                                               |                                                                 | W                            |
|              | tari in politi     | SRXXXI E:<br>wind kin      |                        | <b>NETER</b><br><b>SKOON</b><br><b>NEED</b>  | <b>SPT 4 IF</b>                          |                 |           |                           | 1.44<br>Cotal<br><b>Index</b>         | ×<br>×.           |          |         |  |                   |                                                                               |                                                                 |                              |
|              |                    | 利用 コーン                     | A                      | the Australian System in Commons of          |                                          |                 |           |                           |                                       |                   |          |         |  |                   |                                                                               |                                                                 |                              |
|              |                    | the Press, property        |                        |                                              |                                          |                 |           |                           |                                       |                   |          |         |  | W.                | JOURNAL 2                                                                     |                                                                 |                              |
|              | <b>SAMING CO</b>   |                            | 力看面                    |                                              | The Detroit of the Control and           |                 |           | <b>Bill Mary - Felto</b>  |                                       |                   |          |         |  |                   |                                                                               | 00060<br>m                                                      | $\mathcal{L}^{\text{max}}$   |

Figura 2.2: Pantalla de Versa Pro donde se realiza la programación

A continuación se presenta cada una de las instrucciones que constituyen la lógica de la programación escalera para el proyecto:

En la Figura 2.3 se muestra la parte del la programación escalera donde se hace la configuración del paro general del sistema, tomando encuentra que para esta parte se tienen dos tipos de paro: el paro físico representado por la variable de entrada %I00013 y el paro virtual representado por la variable de memoria %M00002.

![](_page_37_Picture_49.jpeg)

![](_page_37_Picture_50.jpeg)

En la Figura 2.4 se muestra la parte donde se transfieren los datos al controlador PID, donde se muestra la entrada analógica direccionada a la variable temperatura del sistema, la cual es proporcionada por el sensor de temperatura, ésta entrada es definida por la señal de entrada analógica %AI0001.

| %M00003             | <b>BLK CLR</b> |               |               |               |               |  | %M00004 |
|---------------------|----------------|---------------|---------------|---------------|---------------|--|---------|
| ⊣ ⊦                 | <b>WORD</b>    |               |               |               |               |  | t.      |
| - 2<br>%AI0001 - IN | $-40$          | ÷             |               |               |               |  | s.      |
| IN TEMP A           |                |               |               |               |               |  |         |
| %M00004             |                | <b>BLKMOV</b> |               | <b>BLKMOV</b> |               |  | %M00009 |
| ⊣ ⊦                 |                | <b>WORD</b>   |               | <b>WORD</b>   |               |  |         |
|                     | s              | T,            | 81            | -11           | 79 C          |  |         |
|                     |                | $0 - IN1$     | $Q - %R00003$ | 32000 - IN1   | $Q - %ROO010$ |  |         |
|                     |                | ΞŤ,           | ÷,            | -8            | ÷             |  |         |
|                     |                |               |               |               |               |  |         |
|                     |                | $0 -$ IN2     |               | $0 -$ IN2     |               |  |         |
|                     | à.             | $-1\%$        | -2            | - 31          | 1             |  |         |
|                     |                | $0  1N3$      |               | $0 -$ IN3     |               |  |         |
|                     |                | - 11          | 3             | -84           | ÷             |  |         |
|                     |                |               |               |               |               |  |         |
|                     |                | $50 - 1114$   |               | $0 -$ IN4     |               |  |         |
|                     |                | - 11          | -2            | - 11          | ÷             |  |         |
|                     |                | $1 -$ IN5     |               | $0 -$ IN5     |               |  |         |
|                     |                | - 11          | к.            | -84           | ÷             |  |         |
|                     |                |               |               |               |               |  |         |
|                     |                | $1 -$ IN6     |               | $0 -$ IN6     |               |  |         |
|                     |                | -31           | ÷             | -84           | ÷             |  |         |
|                     |                | $0 -$ INZ     |               | $0 -$ IN7     |               |  |         |
|                     |                |               |               |               |               |  |         |

Figura 2.4: Transferencia de datos al controlador PID

Siguiendo con el desarrollo de la lógica, en la siguiente línea (Figura: 2.5), se presenta la parte del controlador PID, en ésta parte se controla el modo de operación del sistema ya sea de modo manual o automático.

En el caso del modo manual la activación de el sistema se hace mediante la variable de memoria definida por %M00005 que al momento de activarse se pueden manipular las siguientes variables de memoria %M00006 para incrementar de velocidad y %M00007 para decrementar la velocidad de la variable de control, que en este caso es definido por un motor trifásico de 1800 rpm simulando un compresor de enfriamiento y con esto, poder manipular la variable de control ( %AQ0001) definida como la velocidad del motor trifásico de 1800 rpm a través del controlador inversor serie 15J.

En caso de modo automático, la manipulación de la variable de control ( %AQ0001) se hace de forma automática, considerando la variable de consigna de operación ( %R0050) y la entrada analógica ( %AI0001) proporcionada por el sensor y la transferencia de datos mencionada en la Figura: 2.4.

![](_page_39_Picture_99.jpeg)

Figura 2.5: Programación escalera del Controlador PID

De acuerdo a lo anterior, el motor que simula el compresor de enfriamiento, en la siguiente línea de la lógica se muestra el arranque y paro del mismo (Figura 2.6), debido a que si en algún momento en la operación del sistema se requiere el apagado del motor e incluso para cuestiones de mantenimiento.

| %M00003 | %M00008<br>02 - 2000 A.H. (2000) |  |  | %000001  |
|---------|----------------------------------|--|--|----------|
|         |                                  |  |  |          |
| 991     | A/P MOTOR<br>.                   |  |  | ENCENDID |

Figura 2.6: Arranque y paro del motor que simula en el sistema un compresor de enfriamiento

En la siguiente sección de la programación se hace la comparación de los valores que proporciona el sensor, con los valores definidos en los cuales se considera que el sistema opere en óptimas condiciones, para ello se define lo siguiente:

Para realizar la comparación de temperatura se requiere relacionar los rangos de operación del sensor contra el rango de operación del PLC, para la temperatura el sensor opera en el rango de 0◦ a 50◦C y el valor del registro del PLC varia de −32, 767 a +32, 767 , con esto obtenemos el siguiente cuadro de valores (Cuadro 2.1 ) y así poder señalar la instrucción correcta de operación e inclusos las acciones que realizara el sistema en caso de que el sistema trabaje fuera de los rangos de operación definidos.

Una vez obtenidos los datos de relación se realiza la comparación de temperatura mediante las siguientes funciones de relación: LT INT (menor que) y GT INT (mayor que), estas dos funciones hacen la comparación entre las entradas IN1 e IN2 la cual si se cumple la condición manda activar la salida Q que esta a su vez manda una salida y se almacena en la variable de salida %Q00002 y %Q00003.

|    | Temperatura ${}^{\circ}C$   Valor de registro en el PLC |
|----|---------------------------------------------------------|
|    |                                                         |
|    | 11, 141                                                 |
| 19 | 12, 452                                                 |
|    | 13,762                                                  |
|    | 32.767                                                  |

Cuadro 2.1: Relación de valores de temperatura y valores que toma el PLC

Anteriormente se determino que el sistema debe de trabajar en un rango de temperatura de 19° $C \pm 2$ °C es decir entre 17°C y 21°C.

Para controlar la baja temperatura se realiza la comparación de la entrada IN1 que es definida con la variable que entrega el sensor %AI0001 contra la entrada IN2 definida con un numero entero constante 11,141, el cual define los 17◦C, una vez realizada la comparación, si el valor de IN1 es menor que IN2 y se cumple ésta condición se manda a activar un calefactor de temperatura el cual se controla con la dirección %Q00002. (Figura 2.7).

![](_page_40_Figure_4.jpeg)

Figura 2.7: Control de Baja Temperatura

Para controlar la alta temperatura se compara la entrada IN1 que es definida con la variable que entrega el sensor %AI0001 contra la entrada IN2 definida con un número entero constante 13,762, el cual define los 21◦C, una vez realizada la comparación si el valor de IN1 es mayor que IN2 y se cumple esta condición se activar un ventilador o compresor de enfriamiento el cual se define como %Q00003. (Figura 2.8).

| ALW_ON<br><b>GT INT</b><br>Always ON          | ÷       | 37 - 18 - 18 - 18 - 18 - 18 - 18 - 18 - |   |                    | the control of the control of the control of | and the con-<br>$\cdot$ | X.<br>%000003      |
|-----------------------------------------------|---------|-----------------------------------------|---|--------------------|----------------------------------------------|-------------------------|--------------------|
| %AI0001 -IN1<br>Q<br>IN TEMP A<br>13762 - IN2 | $\cdot$ | 85                                      | 1 | $\sim 10^{11}$ and | the control of the control of the            | $\bullet$               | VENTILAD<br>$\sim$ |

Figura 2.8: Control de Alta Temperatura

|     | Humedad $\%$   Valor de registro en el PLC |
|-----|--------------------------------------------|
|     |                                            |
| 40  | 13, 107                                    |
| 50  | 16,384                                     |
|     | 19,660                                     |
| 100 | 32,767                                     |

Cuadro 2.2: Relación de valores de humedad y valores que toma el PLC

Para la comparación de humedad se requiere también relacionar los el rango de operación del sensor contra el rango de operación del PLC, para la humedad el sensor opera en el rango de 0 % a 100 % y el valor del registro del PLC varia de −32, 767 a +32, 767 , con esto se obtiene el siguiente cuadro de valores (Cuadro: 2.2 ).

Para el caso de la humedad se define exactamente igual que al de temperatura, utilizando las funciones de relación: LT INT (menor que) y GT INT (mayor que), estas dos funciones hacen la comparación ente las entradas IN1 e IN2, la cual al cumplirse la condición manda activar la salida Q que esta a su vez manda una salida, la cual se almacena en la variable de salida %Q00004 y %Q00005.

Se define que el sistema debe de trabajar en un rango de humedad de  $50\%$   $\pm 10\%$  es decir entre  $40\%$  y  $60\%$ .

Para el control de baja humedad se realiza la comparación de la entrada IN1 que es definida con la variable que entrega el sensor %AI0001 contra la entrada IN2 definida con un número entero constante 13,107, el cual define el 40 % de humedad, una vez realizada la comparación, si el valor de IN1 es menor que IN2 y se cumple la condición, se manda a activar un humidificador para aumentar la humedad definida como %Q00004. (Figura 2.9).

| ALW_ON<br>LT INT               |                          |    |           |                                    |           |                |
|--------------------------------|--------------------------|----|-----------|------------------------------------|-----------|----------------|
| Always ON<br>%AI0002 -IN1<br>Q | $\overline{\phantom{a}}$ |    |           | 그는 아이들은 아이들이 아이들이 아이들이 아니라 가게 되었다. | $\cdot$   | -37<br>%000004 |
| ×                              | $\overline{\phantom{a}}$ | ŵ. | and Story | 이 사람들은 아이들은 아이들이 아이들이 아니라 가게 없었다.  | $\bullet$ | HUDIFICAD      |
| 13107 - IN2                    |                          |    |           |                                    |           |                |

Figura 2.9: Control de Baja Humedad

Para controlar la alta humedad se realiza la comparación de la entrada IN1 que es definida con la variable que entrega el sensor %AI0001 contra la entrada IN2 definida con un número entero constante 19,660, el cual define el 60 % de humedad, una vez realizada la comparación, si el valor de IN1 es menor que IN2 y se cumple la condición, se manda a activar un deshumidificador para disminuir la humedad definida como %Q00005. (Figura 2.10).

| ALW_ON<br><b>GT INT</b><br>Always ON<br>%AI0002 -IN1<br>Q | $\cdot$ | 가는 아이가 가장 가 |    | 그는 아이들을 하고 있는 것이 아이들이 아이들이 아니라 가장 없다.                                                        |            | <b>SAMPLE</b><br>$\sim$ | -30<br>%000005 |
|-----------------------------------------------------------|---------|-------------|----|----------------------------------------------------------------------------------------------|------------|-------------------------|----------------|
| Ŷ.<br>19660 - IN2                                         | $\cdot$ | 88          | 12 | 1000 April 2000 April 2000 April 2000 April 2000 April 2000 April 2000 April 2000 April 2000 | $\sim 100$ | $\ddot{\phantom{1}}$    | DESHUMID       |

Figura 2.10: Control de Alta Humedad

En el anexo A se muestra el diagrama escalera completo del sistema.

## 2.2. Desarrollo de la Interfaz Hombre Máquina (HMI) del sistema

Para el desarrollo de la Interfaz Hombre Máquina (HMI) del sistema, se utilizó el software CIMPLICITY<sup>MR</sup> Workbench, en éste se hace la conexión del PLC y el software mencionado para realizar la interfaz gráfica del sistema. A continuación se muestra la pantalla general del software (Figura 2.11).

![](_page_42_Picture_5.jpeg)

Figura 2.11: Pantalla del software CIMPLICITY Workbench

| <b>HMI</b>            | PROGRAMACION ESCALERA |
|-----------------------|-----------------------|
| CV DECREMENTO MANUAL  | %M00007               |
| CV INCREMENTO MANUAL  | %M00006               |
| <b>HRALTA</b>         | %Q00005               |
| <b>HRBAJA</b>         | %Q00004               |
| <b>LECTURAHUMEDAD</b> | %AI0002               |
| LECTURATEMPERATURA    | %AI0001               |
| <b>MANUAL</b>         | %M00005               |
| <b>OFFVIRTUAL</b>     | %M00002               |
| REG AUXMANUAL         | %R00014               |
| <b>SPTEMPERATURA</b>  | %R00050               |
| <b>TEMPALTA</b>       | %Q00003               |
| <b>TEMPBAJA</b>       | %Q00002               |

Cuadro 2.3: Relación entre los puntos definidos para la HMI y el programa escalera

Uno de los elementos principales para el desarrollo de la HMI es la creación de puntos, que sirven de enlace entre las variables en el programa de escalera y la HMI. Básicamente hay que crear las variables en la HMI, llamadas puntos y direccionarlas con las variables de la programación escalera, que son registros, memorias, salidas o entradas [6]. En el Cuadro 2.3, se presentan los puntos que se crearon para el sistema desarrollado.

La Interfaz Hombre Máquina (HMI) del sistema es básicamente una interfaz humana en donde se conjunta los dispositivos de entrada y salida, el PLC y la lógica de programación del sistema. La HMI muestra gráficamente el comportamiento del sistema además de mostrar la pantalla de monitoreo y la pantalla de control del sistema (Figura 2.12).

| TO JOIL MONTORID CIMPLICITY Workbench                                                 |                                                                                               |                                                                                                    | $-6$ $x$                                                                                          |
|---------------------------------------------------------------------------------------|-----------------------------------------------------------------------------------------------|----------------------------------------------------------------------------------------------------|---------------------------------------------------------------------------------------------------|
| The first division has then they                                                      |                                                                                               |                                                                                                    |                                                                                                   |
| 赛堡台 音曲片的姿度的 公價程 医四溴 计阶部例 医组胺                                                          |                                                                                               |                                                                                                    |                                                                                                   |
| <b>A</b> BUSSE<br><b>Control</b>                                                      |                                                                                               |                                                                                                    |                                                                                                   |
| <b>Chair</b>                                                                          |                                                                                               |                                                                                                    |                                                                                                   |
| $\mathbb{R}$ . $\mathbb{R}$                                                           |                                                                                               |                                                                                                    |                                                                                                   |
| absolutions and<br><b>Silverto Library</b>                                            |                                                                                               |                                                                                                    |                                                                                                   |
| <b>Reconcilian</b>                                                                    |                                                                                               |                                                                                                    |                                                                                                   |
| <b>Barriotto</b>                                                                      | 100.73<br>107.1 ex                                                                            |                                                                                                    |                                                                                                   |
| <b>BELLER</b><br><b>Channel Ave.</b>                                                  |                                                                                               |                                                                                                    |                                                                                                   |
| <b>B</b> walkers                                                                      |                                                                                               |                                                                                                    |                                                                                                   |
| <b>B</b> About                                                                        |                                                                                               |                                                                                                    |                                                                                                   |
| 6 JDH - CimEdit                                                                       | LFIX                                                                                          | 65 XILL1 Chilletti                                                                                                    | $ . 0 $ X                                                                                         |
| He talk they burned took more talks                                                   |                                                                                               | the deal your department from the                                                                                                    |                                                                                                   |
| 自論關 S 解离 水产 黃喉 美国面主 降落 战斗 医皮肤疗法症                                                      |                                                                                               | 【谜目:天龙隆 《谜 】【谜 】 医下垂 医海门血管 医多目前呼吸                                                                                                    |                                                                                                   |
| N 五倉 N 2 互直 (1) D M コロ N 振 ※ ※   8   8   17 回 11   12 0   11                          |                                                                                               | ★   10 8 N × 10 K ∈ × 0 A × + + 10 8 0 * →   8   2 + E 5 2 ±                                                                                      |                                                                                                   |
| 动图量量                                                                                  |                                                                                               | 四回金面                                                                                                    |                                                                                                   |
| Temp. Y.<br>$\infty$<br>м<br>18.3%<br>$000 - 100$<br>ilii<br><b>Portugal and Play</b> | <b>TEMPERATURA BAW</b><br>HUMEDAD BANA<br><b>M</b><br>гř<br><b>SINGLE ASSOCIATE</b><br>206.02 | <b>IFFUERA DIKA BAM</b><br>HUMEDAD BAW<br><b>YOKIOBE ID LIBURE</b><br>$\rightarrow$ con<br>ıаı<br>te,<br><b>IMPOULD APRILLER</b><br>The London Co | $\rightarrow$ 100<br>3,599<br>19,312<br><b><i><u>SHELL</u></i></b><br><b>Time</b><br>3. 岁<br>ストート |
| stars.                                                                                |                                                                                               | P. Lin.                                                                                                    |                                                                                                   |
| 方看两个<br><b>B</b> Inform<br>Wither Corp.                                               | A. YO - Julie<br>SCREENWICKS-ALL                                                              | Given creat                                                                                                    | 990格数 (一)<br>DT.                                                                                  |
|                                                                                       |                                                                                               |                                                                                                    |                                                                                                   |

Figura 2.12: Creación de pantallas de monitoreo y control del sistema

Para la HMI del sistema básicamente se construyeron dos tipos de pantallas, la pantalla de monitoreo general y la pantalla de monitoreo y control del sistema. En la pantalla de monitoreo general del sistema se muestra básicamente como ésta constituido el centro de datos en un ambiente gráfico (Figura 2.13).

![](_page_45_Figure_0.jpeg)

Figura 2.13: Panatalla general de monitoreo del sistema

En la pantalla de monitoreo general se presentan dos tipos de displays de monitoreo los cuales muestran el estado del sistema ya sea en operación normal o en estado de alarma.

Uno de los elementos que se muestran en la pantalla general son los displays de monitoreo de temperatura y humedad relativa (Figura 2.14), el cual su finalidad principal es mostrar las lecturas de operación del sistema.

![](_page_45_Picture_4.jpeg)

Figura 2.14: Display de monitoreo de temperatura y humedad relativa

Los displays de monitoreo de temperatura y humedad relativa indican una alarma visual mediante una lámpara que se muestra de modo intermitente en color rojo o verde según el tipo de alarma que presente el sistema, para el caso de que el sistema presente alta temperatura y humedad relativa, la lámpara se mostrara de modo intermitente en color rojo; para el caso de baja temperatura y humedad relativa la lámpara se mostrara en modo intermitente en color verde y en el caso de que la lámpara no emita ninguna luz, significa que el sistema se encuentra en condiciones normales de operación.

Cabe mencionar que en estos dos tipos de displays de monitoreo se realiza una programación para que con base en las señales que manden las variables a controlar en la lógica de programación se pueda observar gráficamente el comportamiento del sistema. Es decir, que la señal que entrega el PLC una vez que pasa por toda la serie de comparaciones que se realizan en la programación escalera, la HMI interpreta los valores y si la señal del sistema indica que esta por debajo o por encima de los parámetros de operación, la HMI relacionará la señal del sistema con la programación que se hace en la HMI para poder así mostrar si el sistema esta trabajando en condiciones normales o si presenta baja o alta temperatura y humedad relativa, del mismo modo para los displays de monitoreo de temperatura y humedad relativa la señal viene directamente del sensor y en la HMI se hace la relación de los valores de registro del PLC y los acondiciona para su visualización mediante una simple expresión matemática:

$$
V_D = \frac{(V_S * R \max_{OP} s)}{R_{\max{PLC}}}
$$

donde:

 $V_D$ : valor desplegado en el display

 $V<sub>S</sub>$ : valor que entrega el sensor

 $R_{\text{max,OPS}}$ : rango de operación del sensor, para temperatura es 50°C y para humedad es de 100 %

 $R_{\text{max }PLC}$ : rango máximo de valores del PLC (32,767)

Por ejemplo: suponiendo que el sensor entregue un valor de 12,452 para temperatura y de 16,384 para humedad aplicando la fórmula tenemos que:

$$
VD_T = \frac{(12,452 * 50^{\circ}C)}{32,767} = 19^{\circ}C
$$

valor de temperatura que mostraría el display

![](_page_46_Picture_11.jpeg)

Figura 2.15: Display de monitoreo de temperatura

$$
VD_{H} = \frac{(16,384 * 100\,\%)}{32,767} = 50\,\%
$$

valor de humedad relativa que mostraría el display

![](_page_47_Picture_1.jpeg)

Figura 2.16: Display de monitoreo de humeda relativa

Otro de los elementos que se muestran en la pantalla general de monitoreo son los displays de texto, que su finalidad es indicar en modo textual el tipo de alarma que presenta el sistema (Figura 2.17), el primero indica el tipo de alarma de temperatura mostrando las leyendas de "TEMPERATURA ALTA " y "TEMPERATURA BAJA", el segundo el de humedad relativa mostrando las leyendas de "HUMEDAD ALTA " y "HUMEDAD BAJA", según sea el caso.

![](_page_47_Picture_4.jpeg)

Figura 2.17: Display de texto: indican el tipo de alarma del sistema

Otro elemento de la pantalla general del sistema es el botón de control de "PANTALLA SIGUIENTE"(Figura 2.18), la finalidad de éste botón es hacer una liga a la pantalla de monitoreo y control, la cual se describe a continuación.

![](_page_47_Picture_7.jpeg)

Figura 2.18: Boton de control: PANTALLA SIGUIENTE

La pantalla de monitoreo y control básicamente es similar a la pantalla de monitoreo general, con la diferencia de que en ella se muestran todos los elementos que se utilizan para el control del sistema, el panel de operación del sistema donde se selecciona el modo de operación manual o automático y el panel de control donde se manipula la variable a controlar cuando el sistema opera en forma manual (Figura 2.19).

![](_page_48_Figure_0.jpeg)

Figura 2.19: Pantalla de monitoreo y control del sistema

A continuación se define cada uno de los elementos que conforman la pantalla de monitoreo y control del sistema:

*Panel de operación del sistema (Figura 2.20):* está integrado por los displays de monitoreo de temperatura y humedad relativa, el display de la variable de consigna (set point) del sistema en donde se indica la operación de la variable de control cuando el sistema opera en modo automático y los botones de operación del sistema mediante los cuales se elige la operación, ya sea de modo automático o manual, cuando el sistema se encuentra en modo automático el botón de AUTO se ilumina en color verde y cuando el sistema se encuentra en modo manual el botón de MANUAL se ilumina en color rojo.

![](_page_49_Picture_0.jpeg)

Figura 2.20: Panel de operación del sistema

*Panel de operación de la variable de control (Figura 2.21):* éste panel se muestra en la pantalla de monitoreo y control cuando se activa el modo MANUAL de operación, en éste panel se manipula la variable de control del sistema que para éste caso es la variación de velocidad del motor trifásico de 1800 rpm que simula el compresor de enfriamiento que posteriormente definiremos.

![](_page_49_Picture_3.jpeg)

Figura 2.21: Panel de operación de la variable de control

*Compresor de enfriamiento (Figura 2.22):* éste dispositivo es que controla la alta temperatura del sistema, su finalidad es inyectar aire frío para estabilizar el sistema, esta condición de operación es mediante un compresor que tiene como objetivo graduar la inyección del aire frío, que para el proyecto se simula mediante un motor trifásico de 1800 rpm el cual al variar su velocidad se simula la graduación de inyección de aire frío al sistema. Cuando el dispositivo se muestra en un modo intermitente en la pantalla de monitoreo y control, indica que el dispositivo ésta en operación.

![](_page_50_Picture_0.jpeg)

Figura 2.22: Compresor de enfriamiento

*Calefactor o calentador de aire (Figura 2.23):* éste dispositivo controla la baja temperatura del sistema, su finalidad es inyectar aire caliente mediante unas resistencias para estabilizar el sistema cuando se presenta esta condición de operación. Cuando el dispositivo se muestra en un modo intermitente en la pantalla de monitoreo y control, indica que el dispositivo esta en operación. Este dispositivo opera sólo de modo gráfico en la HMI.

![](_page_50_Figure_3.jpeg)

Figura 2.23: Calefactor ó calentador de aire

*Humidificador (Figura 2.24):* éste dispositivo controla la baja humedad del sistema, su finalidad es inyectar vapor al sistema mediante unas lámparas que calientan agua contenida en una charola, haciendo la inyección de vapor mediante un ventilador para estabilizar el sistema cuando se presenta ésta condición de operación. Cuando el dispositivo se muestra en un modo intermitente de color rojo en la pantalla de monitoreo y control, indica que el dispositivo ésta en operación. La operación de este dispositivo es solamente de modo gráfico en la HMI.

![](_page_51_Picture_1.jpeg)

Figura 2.24: Humidificador

*Deshumidificador o extractor de humedad (Figura 2.25):* éste dispositivo controla la alta humedad del sistema, su finalidad simplemente es extraer la humedad que existe en el ambiente mediante un extractor de aire y con esto estabilizar el sistema cuando se presenta esta condición de operación. Cuando el dispositivo se muestra en un modo intermitente de color azul en la pantalla de monitoreo y control, indica que el dispositivo ésta en operación. Al igual que el humidificador la operación de este dispositivo es solamente de modo gráfico en la HMI.

![](_page_52_Picture_0.jpeg)

Figura 2.25: Deshumidificador ó extractor de humedad

Otro elemento de la pantalla de monitoreo y control del sistema es el botón de control de "PANTALLA ANTERIOR"(Figura 2.26), la finalidad de éste botón es hacer una liga a la pantalla general de monitoreo.

![](_page_52_Picture_3.jpeg)

Figura 2.26: Boton de control: PANTALLA ANTERIOR

# Capítulo 3 Pruebas del sistema

En este capítulo se presenta la integración en el banco de pruebas el sistema de control, proporciona los resultados obtenidos en el desarrollo del sistema.

En la Figura 3.1 se muestra la integración de los componentes de entrada y de salida conectados al PLC, y el motor trifásico de 1800 rpm el cual representa la variable de control (compresor de enfriamiento) así como el sensor de temperatura y humedad relativa "Veris Serie HW".

Para comprobar que el sistema funcione conforme a lo programado, se realizan una serie de pruebas para asegurar que la operación del sistema funcione de acuerdo a lo establecido en la programación escalera y en la HMI del sistema.

![](_page_53_Picture_4.jpeg)

Figura 3.1: Conexión de dispositivos del sistema

### 3.1. Prueba de Baja Temperatura y Humedad relativa

Se manipula el sensor de temperatura y humedad relativa hasta obtener baja humedad y baja temperatura; por lo que en la HMI se puede observar que se encienden las alarmas del sistema de color verde y en modo intermitente mostradas en el panel de operación del sistema, en estas condiciones de prueba el PLC entrega la instrucción de activar los dispositivos de control, en este caso manda activar el humidificador, el cual se muestra en modo intermitente en color rojo y el calefactor se muestra en un estado intermitente, ambos dispositivos se encuentran en estado activo cuando el sistema presenta éstos dos tipos de alarma (Figura 3.2).

![](_page_54_Figure_2.jpeg)

Figura 3.2: Prueba de activación de dispositivos cuando se presenta baja temperatura y humedad

### 3.2. Prueba de Alta Temperatura y Humedad relativa

Se manipula el sensor de temperatura y humedad relativa hasta obtener alta temperatura, por lo que en la HMI se observa que se enciende la alarmas del sistema de alta temperatura de color rojo y en modo intermitente, de modo que el PLC entrega la instrucción de activar el dispositivo que estabiliza el sistema cuando se presenta este tipo de alarma, en este caso se activa el compresor de enfriamiento en modo intermitente indicando que el dispositivo se encuentra activo (Figura 3.3).

![](_page_55_Figure_0.jpeg)

Figura 3.3: Activación del compresor de enfriamiento cuando se presenta alta temperatura

Se manipula el sensor de temperatura y humedad relativa hasta obtener alta humedad, en la HMI se observa que se enciende la alarma del sistema de alta humedad de color rojo y en modo intermitente, de modo que el PLC manda la instrucción de activar el dispositivo que estabiliza el sistema cuando se presenta este tipo de alarma, en este caso se activa el deshumidificador o extractor de humedad en modo intermitente de color azul indicando que el dispositivo se encuentra activo (Figura 3.4).

![](_page_56_Figure_0.jpeg)

Figura 3.4: Activación del extractor de humedad cuando se presenta alta humedad relativa

## 3.3. Prueba de Operación Manual del sistema

Si el sistema presenta las condiciones de operación de alta temperatura y baja humedad y en ese momento se requiere que de inmediato se controle la temperatura sin esperar que el sistema opere de modo automático, el sistema tiene la capacidad de trabajar de modo manual representado en la HMI con un botón de encendido manual, el cual se ilumina en color rojo para indicar que el sistema trabaja de modo manual, una vez activado el sistema en modo manual se esta en condiciones de manipular la variable de control, la cual definimos como el compresor de enfriamiento (motor trifásico), este dispositivo actuador aumenta o disminuye la velocidad del motor simulando la graduación de inyección del aire frío en el sistema (Figura 3.5). Para este caso los dispositivos actuadores activados en el HMI son el humidificador el cual se muestra en estado intermitente en color rojo y el compresor de enfriamiento el cual se muestra de modo intermitente indicando que están en operación.

![](_page_57_Figure_0.jpeg)

Figura 3.5: Operación del sistema en modo manual

## 3.4. Prueba de Operación normal del sistema

Dadas las condiciones del sistema y los valores de temperatura y humedad relativa que están dentro de los parámetros establecidos en la programación escalera, la HMI se muestra sin ningún tipo de alarma, esto es que los dispositivos actuadores del sistema se muestran en un modo estático es decir que no presentaran ningún tipo de parpadeo o cambio de color, así como también el panel de control se muestra sin ningún tipo de alarma. Dadas las condiciones de operación mencionadas se puede decir que el sistema se encuentra en un modo de operación normal o estable (Figura 3.6).

![](_page_58_Figure_0.jpeg)

Figura 3.6: Operación normal del sistema

# Conclusiones

En éste trabajo se desarrolló un sistema para monitorear y controlar la temperatura y humedad relativa de un centro de datos empresarial. El sistema permite supervisar las variables mencionadas mediante una interfaz hombre máquina, empleando un PLC GeFanuc series 9030.

La temperatura se controla dentro del rango 17◦C a 21◦C y la humedad relativa dentro de 40 % a 50 %, considerando las especificaciones técnicas de los proveedores de los servidores de información que se instalan en los centros de datos.

El PLC se programó en diagrama escalera por su facilidad de empleo y universalidad (disponible para todos los PLC sin importar marca o modelo).

Con el desarrollo de interfaz hombre máquina, se comprobó que es de gran utilidad para el control y monitoreo del sistema ya que muestra de forma gráfica el estado y operación del sistema. De igual forma se comprobó que mediante la HMI se puede detectar a tiempo cuando el sistema presente alguna falla o que las condiciones de operación están por debajo o por encima de los parámetros de operación definidos en la programación escalera.

Al integrar el sistema en el banco de pruebas se comprobó que el sistema funciona de acuerdo con las condiciones de operación que se establecen en la programación escalera así como las condiciones de monitoreo y control que se establecieron en la HMI del sistema.

# Trabajos a futuro

Considerando la operación del sistema de monitoreo de temperatura y humedad relativa en un Centro de Datos Empresarial uno de los trabajos futuros a realizar será integrar de modo físico y manipulación manual los dispositivos actuadores que solo se presentaron de modo gráfico.

Otro trabajo consiste en integrar un sistema de protección en caso de presentar pérdida de energía en el sistema ya que las empresas dedicadas al almacenamiento de información es de vital importancia garantizar que el sistema opere sin que tenga ningún tipo de pérdida de energía tanto para los dispositivos actuadores así como para los equipos instalados que almacenan la información.

# Glosario

CA: Corriente Alterna. CD: Corriente Directa. CV: Variable de Control. HMI: Interfaz Hombre Máquina HP: Caballos de Potencia (Horse Power). mA: mili Ampers. NEMA: Asociación de Fabricantes Electrónicos Nacionales. PID: Estrategia de control Proporcional Integral Derivativo. PLC: Controlador Lógico Programable. PV: Variable de Proceso. PWM: Modulación por ancho de pulsos. RH: Humedad Relativa. rpm: Revoluciones por minuto. SP: Punto de Consigna. VAC: Volts de Corriente Alterna. VCD: Volts de Corriente Directa

# Bibliografía

- [1] Especificaciones técnicas de servidores Dell Blade Power Edge M600 y Blade DellTM Power Connect TM M605
- [2] Creus S. A. (1997), *Instrumentación Industrial 6* <sup>a</sup> *Edición,* Barcelona, España: Marcombo S. A.
- [3] Katsuhiko, Ogata, (1998), *Ingeniería de control moderna, 3* <sup>a</sup> *Edición*, Naucalpan de Juárez, Edo. de México: Prentice Hall.
- [4] Manual de especificaciones del Baldor 15J.
- [5] PLC Ge Fanuc Series 90-30 Manual de instalación y hardware; Agosto 2002
- [6] CIMPLICITY $^{\circledR}$  Machine Edition, Guía de inicio.
- [7] PLC Series 90TM-30/20/Micro, Manual de instrucciones del CPU.
- [8] Veris Industries, *Ficha Técnica de Sensor de Temperatura y Humedad Relativa*, 2004

# Apéndices

# Apéndice A

# Diagrama de programación escalera

![](_page_65_Figure_0.jpeg)

![](_page_65_Figure_1.jpeg)

![](_page_65_Picture_43.jpeg)

![](_page_65_Picture_44.jpeg)

![](_page_66_Picture_4.jpeg)

г

# Apéndice B

# Ficha técnica del sensor de Temperatura y Humedad Relativa (RH) "Veris Serie HW"

#### **HW Series** Wall Mount Humidity Sensors 1%, 2%, 3%, or 5% Accuracy **NIST certifi cates available for 1% and 2% Models**

![](_page_68_Picture_2.jpeg)

**HW Series** wall mount humidity transmitters combine state of the art digital electronic design with an esthetically pleasing enclosure making them ideal for space monitoring. In addition, they provide excellent accuracy, long-term stability and are the best in the industry for serviceability. The thin-film capacitive HS sensor elements are factory calibrated using NIST traceable calibration equipment, are field replaceable, and never require field calibration. LCD models provide local display (alternating) of humidity and temperature when ordered with the temperature transmitter.

#### **Reduce installation costs with combination sensors**

- Monitor humidity and temperature with a single device–reduce installation cost
- Fully interchangeable RH sensor element– calibration-free
- Semiconductor temperature transmitter or popular thermistor/RTD sensors available

#### **Applications**

- Energy management systems
- HVAC control for improved comfort and energy savings
- Museums, schools, printing shops and other locations requiring humidity control
- Facilitate compliance with ASHRAE standards for environmental control and indoor air quality

#### **Calibration-free interchangeable NIST traceable HS element**

- Replace digital sensor quickly without calibration...maintain accuracy and eliminate downtime
- Multi-point digital calibration to NIST standards
- Recovers from 100% saturation...no damage to sensor
- Field-selectable two-wire 4-20mA or 3-wire 0-5V/0-10V output

![](_page_68_Figure_18.jpeg)

**ORDERING INFORMATION**

**79**

![](_page_69_Figure_1.jpeg)

\*Reset Rate is the time required to recover to 50% RH after exposure to 90% RH for 24 hours.

One side of transformer secondary is connected to signal common, so an Isolation transformer or dedicated power supply may be required.

Shielded cabling is required for conformance to EMC standards. Technical information is available from factory upon request or is available on our website: **www.veris.com**

**800.354.8556 ©2004 VERIS INDUSTRIES HUMIDITY/MOISTURE HW SERIES**